# **KLC122 LAN AUDIO CONTROLLER**

### **OPERATING MANUAL**

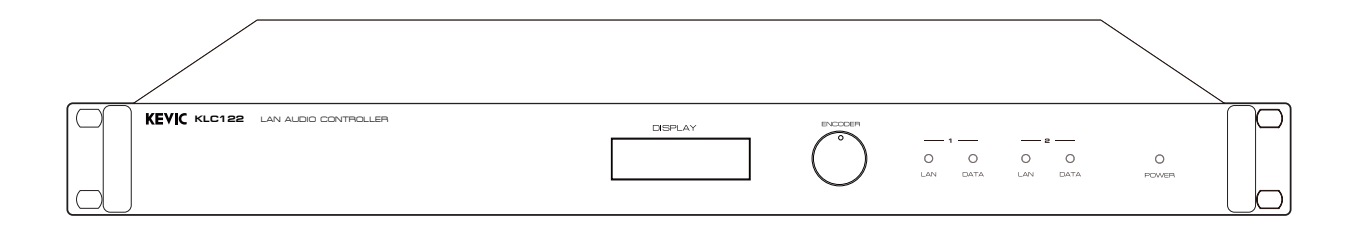

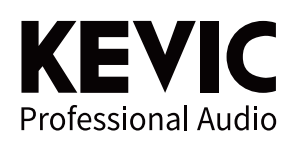

### **안전을 위한 주의사항**

안전을 위한 주의사항은 제품을 안전하고 올바르게 사용하여 사고나 위험을 막기 위한 것이므로 반드시 지켜주시기 바랍니다. 제품 사용설명서를 충분히 숙지한 후에는 항상 볼 수 있는 장소에 보관 바랍니다.

### **취급시 주의사항**

- 제품을 임의로 분해, 수리, 개조하지 마십시오.
- 제품 내부를 만질 경우 감전의 위험이 있습니다.
- 제품 통풍구에 금속류(동전, 머리핀 등), 이물질을 넣지 마십시오. (화재 및 감전의 원인이 됩니다.)
- 제품이 물에 닿거나 내부에 물이 들어가지 않게 주의하시고, 젖은 손으로 제품을 만지지 마십시오. (감전의 원인이 됩니다.)
- 전원 플러그를 분리할 경우 반드시 플러그를 잡고 분리해 주십시오. (코드를 잡고 분리할 경우 코드가 손상되어 합선 및 단선의 위험이 있습니다.)
- 제품에서 타는 냄새가 심하게 날 경우 전원 코드를 뽑고 가까운 A/S 지점에 신고하여 주십시오.
- 제품 외부를 청소할 경우에는 휘발유, 벤젠, 시너 등을 사용하지 말고, 깨끗하고 마른 천을 사용하십시오.

### **설치시 주의사항**

- 직사광선에 노출되는 곳에는 설치하지 마십시오.
- 제품 설치시 고온 다습한 곳을 피하고 통풍이 잘되는 곳에 설치하십시오.
- 온도변화가 심한 곳에는 설치하지 마십시오.
- 난방기구 주위에는 설치하지 마십시오.
- 습기나 먼지가 많은 곳에는 설치하지 마십시오.
- 진동이 많은 곳에는 설치하지 마십시오.
- 제품 위에 물그릇이나 꽃병, 어항 등을 놓지 마십시오.
- 제품의 통풍구를 막지 마십시오. (고장 및 화재의 원인이 될 수 있습니다.)
- 제품 사용 시 많은 열이 발생하므로 제품 케이스의 통풍구를 절대로 막지 마시고, 벽과 20cm 이상 거리를 유지하십시오.
- 각 제품 간의 연결이 완료될 때까지 전원 코드를 전원 콘센트에 꽂지 마십시오. 고장의 원인이 될 수 있습니다.

#### ※ 올바른 사용법은 제품의 수명을 보장합니다.

- 전원 연결시 반드시 소켓을 보호 접지에 연결하세요. 이  $\triangle$  기호는 위험, 주의 및 경고를 나타냅니다. - 자세한 사항은 제품을 구입하신 대리점이나 당사 서비스센터에 문의하시기 바랍니다.

#### **※ 본 제품은 업무용 (A급) 전자파적합기기로서 판매자나 사용자는 이 점을 주의하여 사용하도록 되어있습니다.**

# **제품 특징**

- LAN으로 오디오 및 RS-232 통신을 주고 받을 수 있는 장비입니다.
- 1 : 8 장비 제어
- Encoder와 Decoder 간의 네트워크 연결이 끊어질 경우 자동으로 다시 연결됩니다.
- 프로그램으로 설정하면 전원을 ON/OFF 하여도 설정 상태를 유지합니다.
- 건물간 지역간 오디오 및 통신데이터 랜 케이블로 전송 원격 장비 방송 및 제어가 가능합니다.
- 오디오는 양방향 또는 입력/출력 단방향 중 하나를 선택하여 사용이 가능합니다.
- 접점 입, 출력 2채널 사용이 가능합니다.

### **동작방법**

• 즉각 반응이 아닌 약간의 딜레이가 발생할 수도 있습니다.

# **구성품 사용설명서**

1. 사용설명서 2. 랙 볼트 및 와셔 각 4EA 3. RS-232 케이블 1EA 4. 4P TERMINAL 2EA

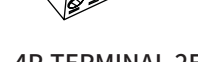

### **각 부의 명칭 및 기능 설명 · 전면부**

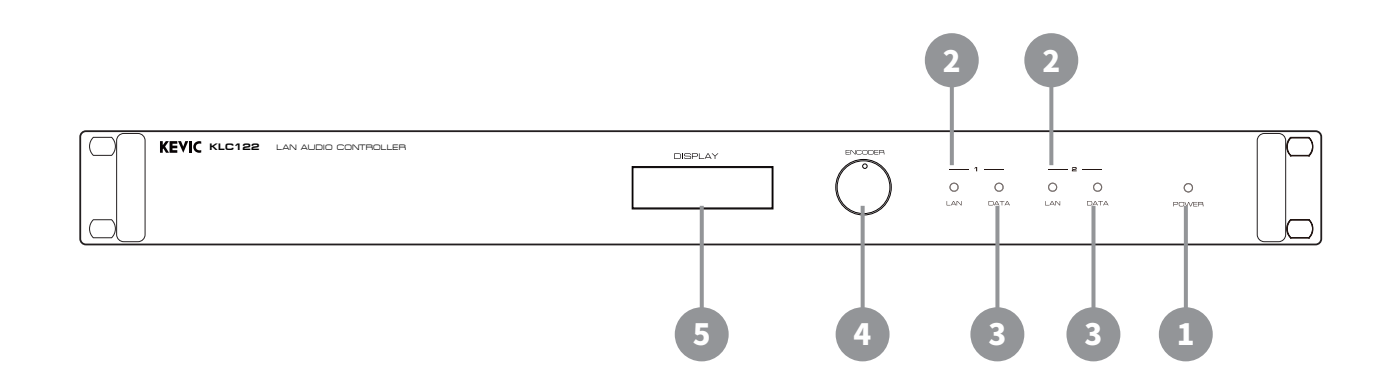

#### 1 **전원 공급 램프**

- 전원 공급 ON/OFF 상태를 표시하는 LED로서 후면의 전원스위치를 ON시키면 점등되어 동작하고 있음을 표시합니다.

#### $\overline{\mathbf{2}}$ **LAN 표시 램프**

- 후면에 LAN케이블 연결시 표시합니다.

#### 3 **DATA 전송 표시 램프**

- DATA 표시 램프로 후면 LAN포트 (RJ-45) 연결시 DATA 전송 여부를 깜빡이며 표시합니다.

#### $\overline{A}$ **엔코더 스위치**

- 엔코더 스위치를 이동하여 장비의 정보를 확인할 수 있습니다.

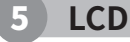

- LCD 창을 통하여 장비의 IP, MAC 주소등의 정보를 확인이 가능합니다.

**각 부의 명칭 및 기능 설명 · 후면부**

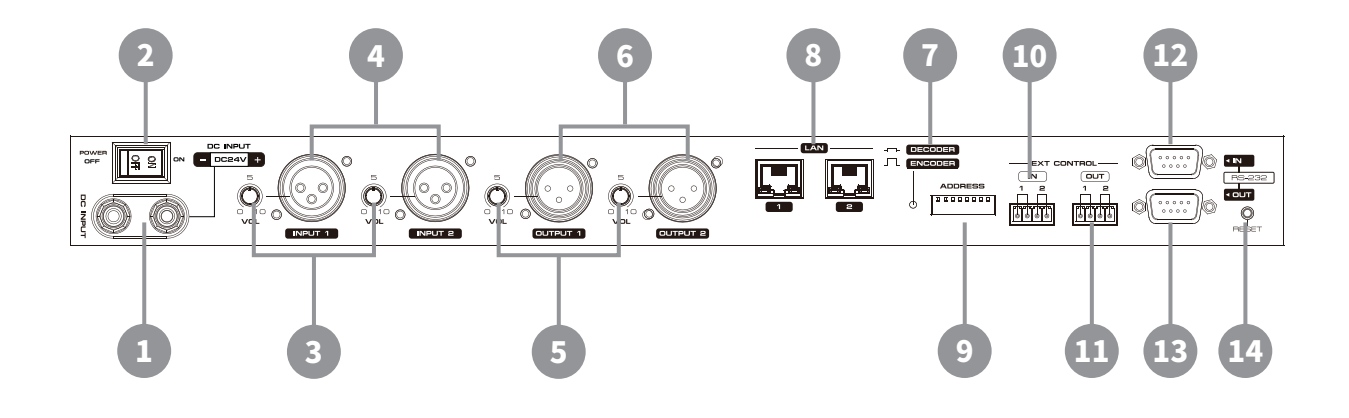

#### **DC 입력 단자**

- 본 장비를 동작시키기 위한 직류전원 입력단자입니다.

#### 2 **전원 스위치**

1

- 장비에 전원을 ON/OFF할 경우에 사용하는 스위치 입니다.

#### 3 **VOLUME**

- INPUT 1, 2 입력 레벨의 조절이 가능합니다.

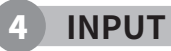

- INPUT1, INPUT2 입력단자 입니다.
- 설정에서 Encoder로 설정 시에 사용이 가능합니다.

#### **VOLUME**

- OUTPUT 1, 2 출력 레벨의 조절이 가능합니다.

6

5

#### **OUTPUT**

- 출력 단자이며 Decoder Audio Option 따라 출력이 달라집니다.
- 설정에서 Decoder로 설정 시에 사용이 가능합니다.

```
[Decoder Audio Option 1 OR 2]
\cdot INPUT 1 \rightarrow OUTPUT 1
· INPUT 2 → OUTPUT 2
[Decoder Audio Option 1 AND 2]
\cdot INPUT 1 \rightarrow OUTPUT 1 + OUTPUT 2
· INPUT 2 → OUTPUT 1 + OUTPUT 2
```
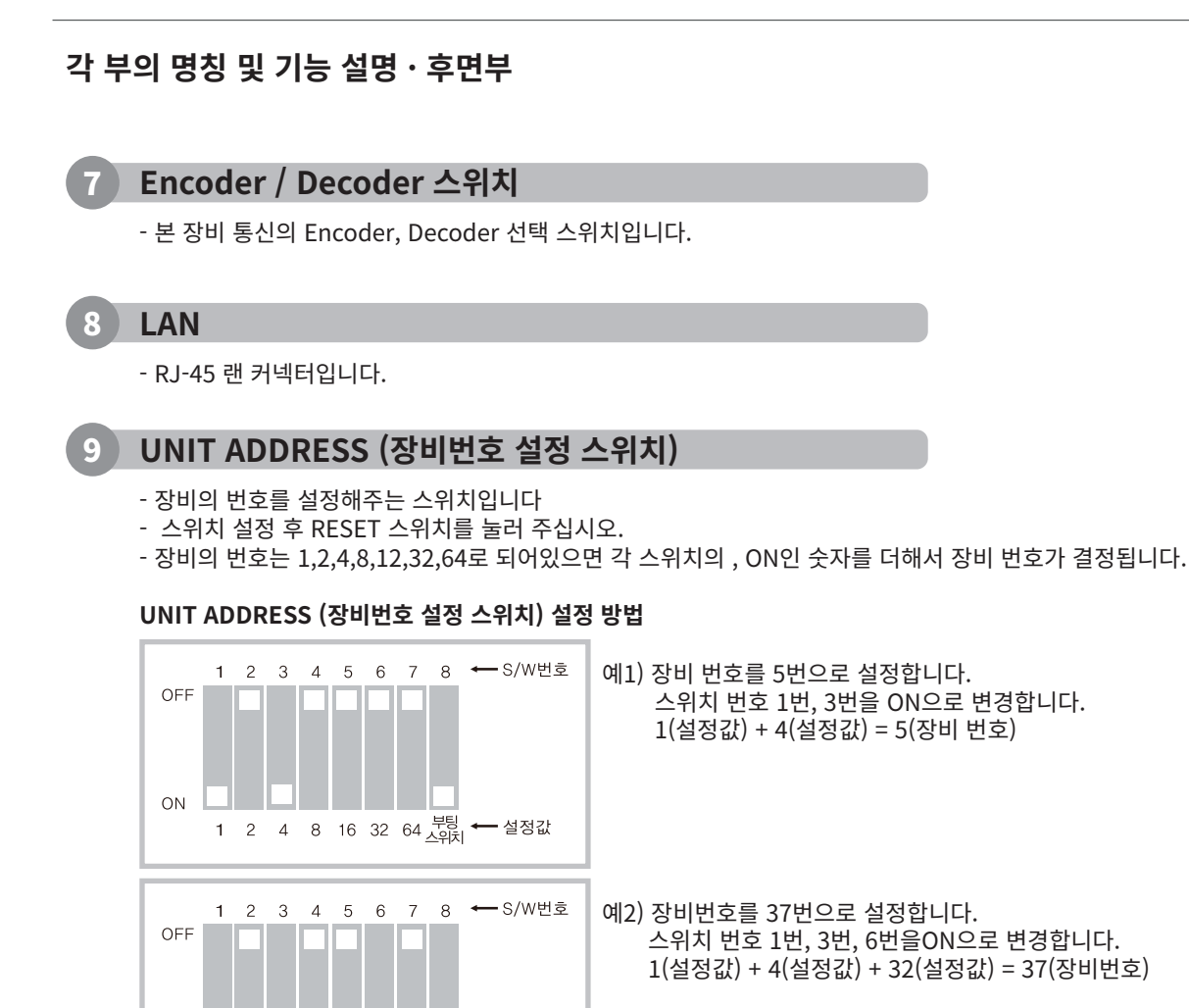

10 **접점 입력**

 $ON$ 

- 접점 입력을 받아서 제어하는 단자입니다.

1 2 4 8 16 32 64 <del>부팅</del> ← 설정값

#### 11 **접점 출력**

- 접점 출력을 이용하여 사용할 수 있습니다.

#### 12 **RS-232 IN**

- 메인 장비와 RS-232 통신으로 연결하여 동작을 하는 장비로서 장비의 동작 및 상태를 점검할 수 있는 통신 입력 포트입니다.

#### 13 **RS-232 OUT**

- RS-232 통신을 다른 장비로 연동하기 위한 RS-232 출력 포트입니다.

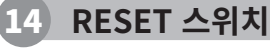

- 본 장비를 초기화 시키는 스위치입니다.

# **공유기 설정 방법**

### **① 제조사 별 사용되는 공유기의 게이트웨이 주소를 접속합니다.**

※ 공유기 제조사별 설정 방법을 참조하세요.

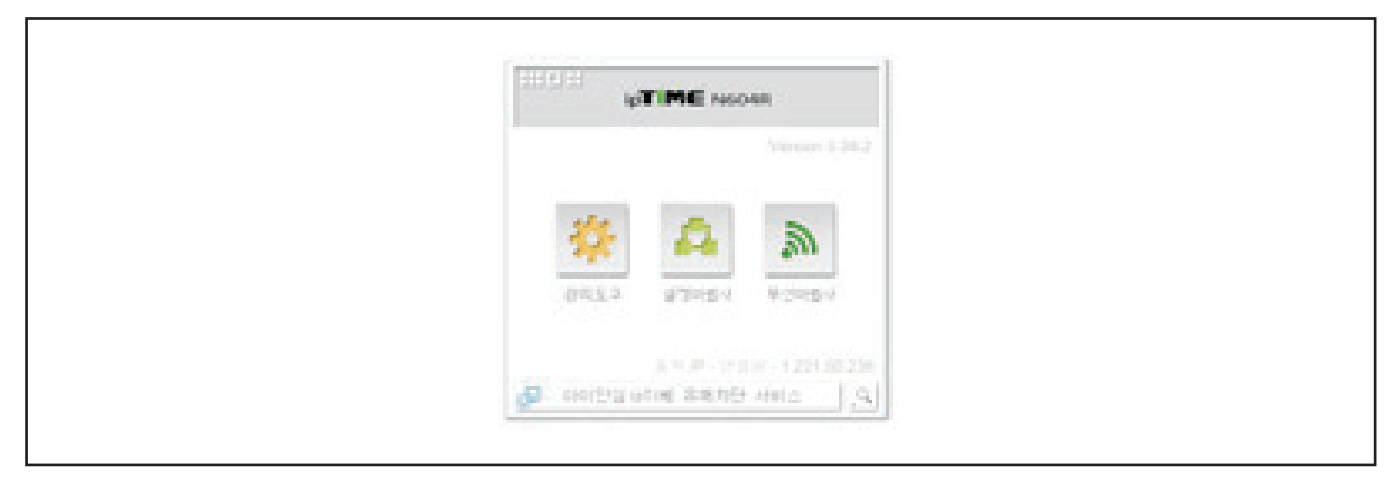

### **② 메뉴 탐색기 → 고급설정 → 네트워크 관리 → 내부 네트워크 설정 접속**

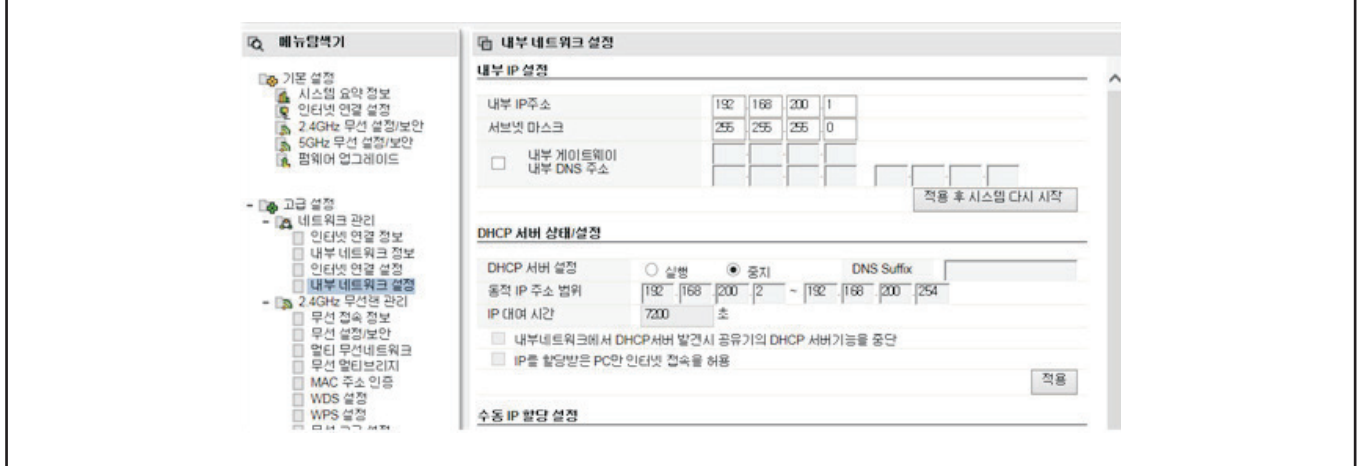

### **③ 내부 IP 주소와 서브넷 마스크를 설정합니다.**

※ 내무 IP주소: 192.168. ※ 서브넷 마스크: 255.255.255.0

Г

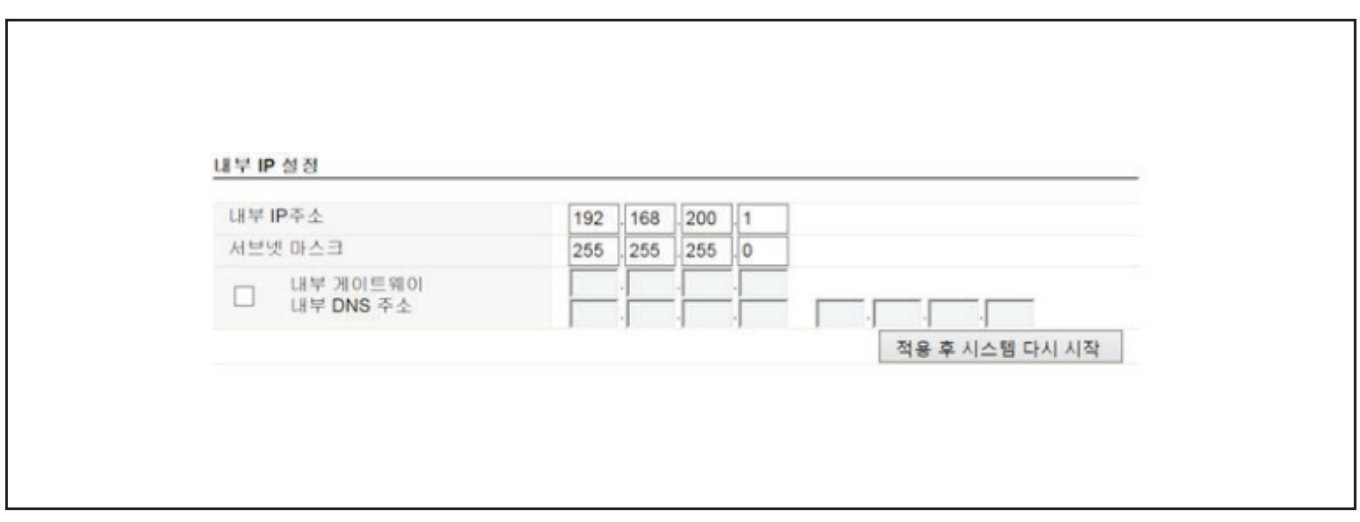

# **장비 셋업 방법**

### **① 마우스 오른쪽 버튼 클릭 후 로컬 영역 연결 속성을 클릭합니다.**

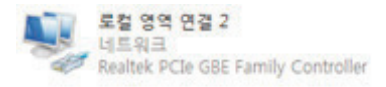

### **② TCP / IPv4 클릭 후 속성을 누릅니다.**

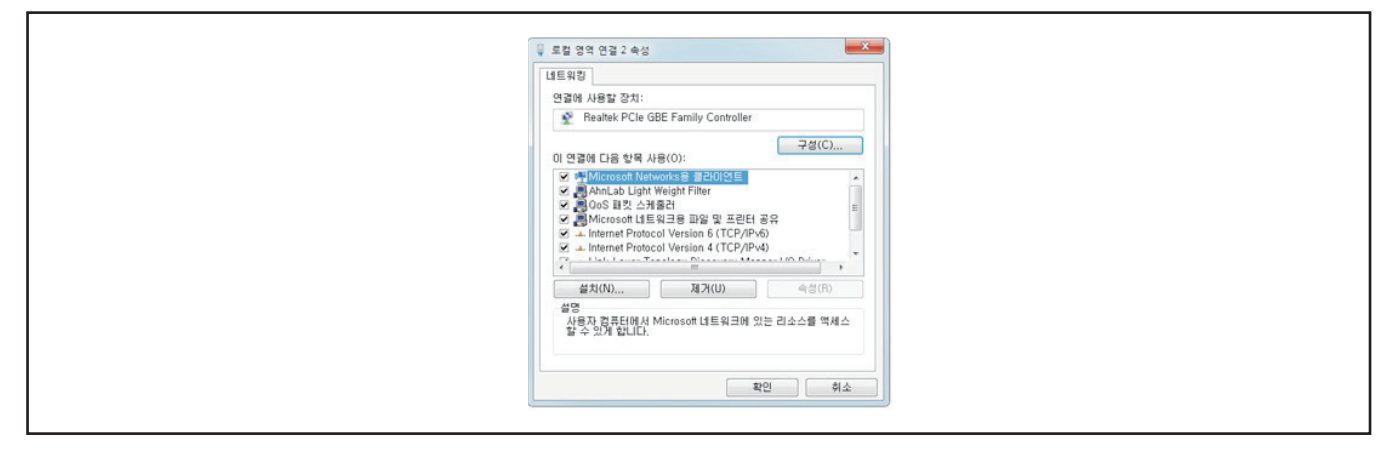

**③ 자동으로 IP 주소 받기 해제 후 고정 IP 작성해 주셔야 합니다.**

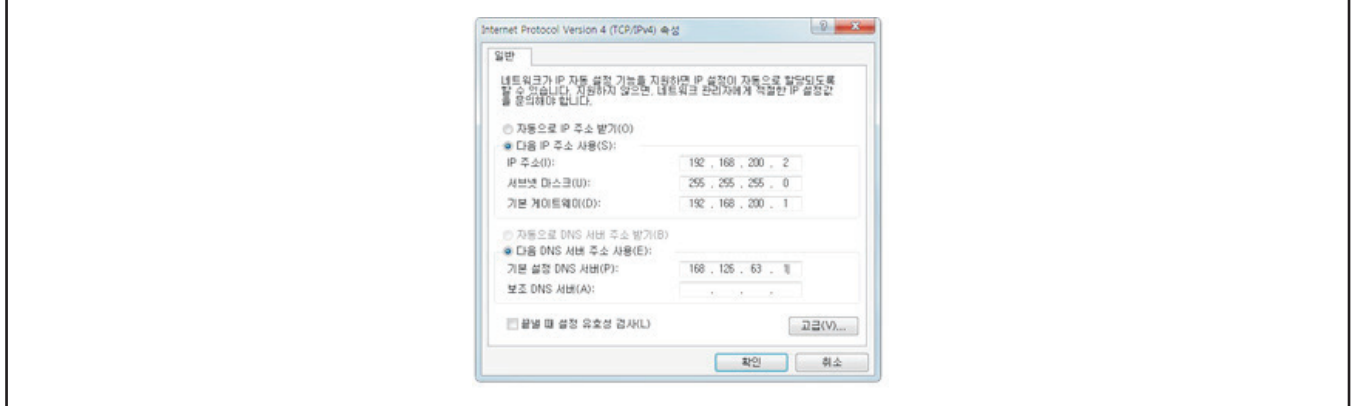

- IP 주소: 192.168.200.2

- 서브넷 마스크: 255.255.255.0
- 기존 게이트웨이: 192.168.200.1
- DSN 서버: 168.126.63.1

# **장비 셋업 방법**

### **① 기본 IP 192.168.200.100 접속합니다.**

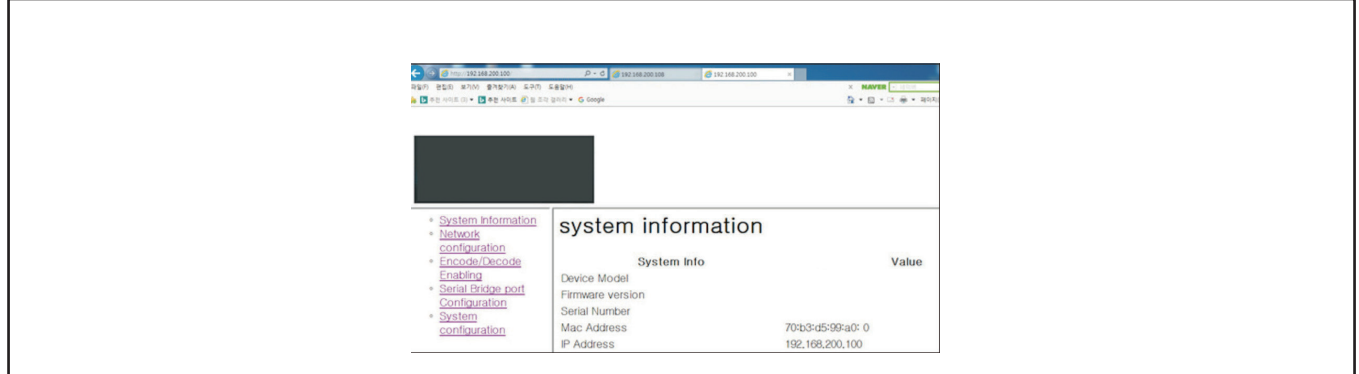

#### **② System Information**

- 본 장비에 대한 시리얼 넘버, MAC 주소, IP 주소 정보값을 제공합니다.

### **③ Network Configuration**

- DHCP Use 체크 시 IP 주소를 자동으로 배정해 줍니다.
- DHCP Use 체크 해제 시 해당 장비 IP 주소를 입력합니다.

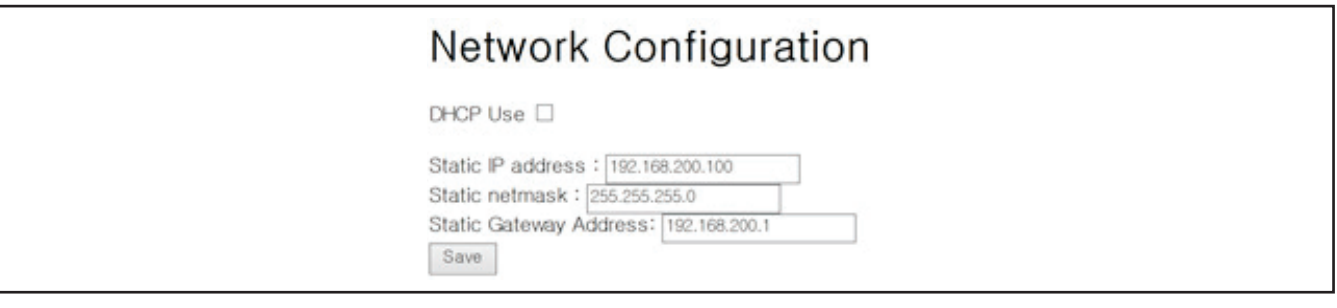

### **④ Encode/Decode Enabling**

- Local, Wan 오디오 설정을 합니다.

### **⑤ Serial Bridge Port Configuration**

- 시스템에 따라 통신속도를 9600, 115200 변경 가능합니다.

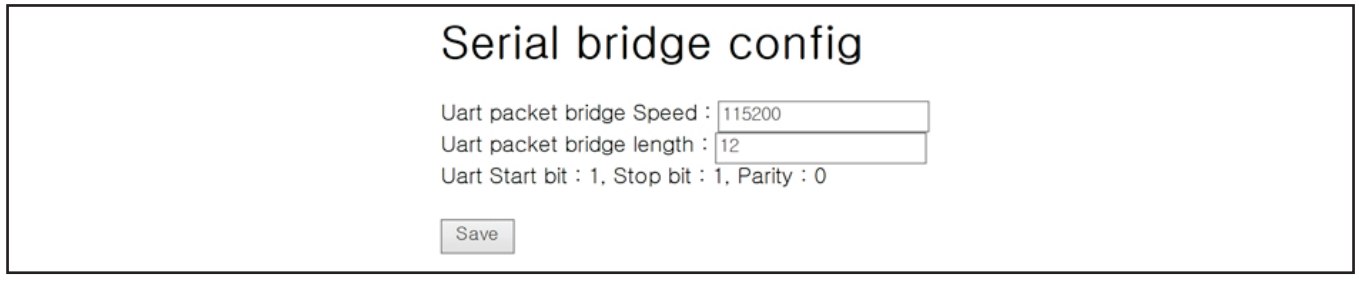

### **⑥ System Configuration**

- 공장 초기화 및 시스템 재부팅을 하실 수 있습니다.

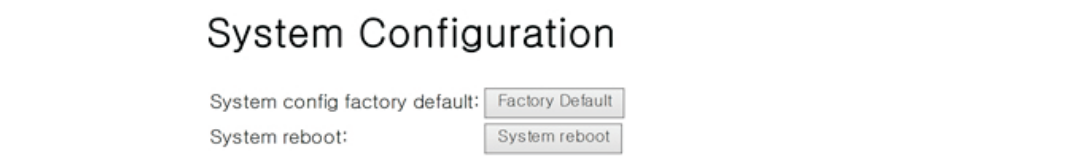

# **로컬 1:1 세팅 방법**

### **① ENCODER 설정**

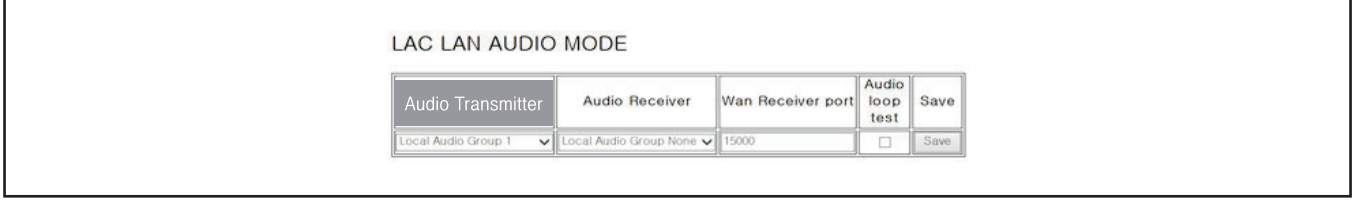

- Audio Transmitter: Local Audio Group은 총 8개가 있으면 원하는 그룹을 설정 후 Save 해 주시면 됩니다. 단, DECODER쪽도 같은 그룹으로 연결 하셔야 합니다.

### **② DECODER 설정**

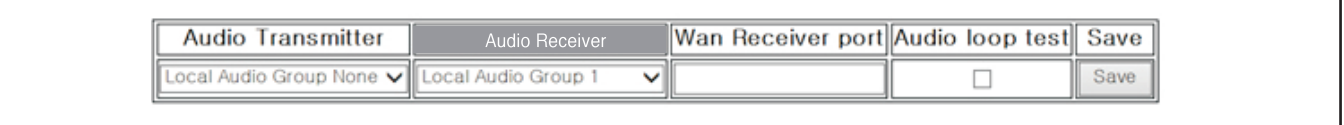

- Audio Transmitter: Local Audio Group은 총 8개가 있으면 원하는 그룹을 설정 후 Save 해 주시면 됩니다. 단, DECODER쪽도 같은 그룹으로 연결 하셔야 합니다.

### **③ DECODER AUDIO OPTION 설정**

LAC DECODER AUDIO OPTION Decoder Audio option Save Decoder Audio option 1 + 2 v Save

Decoder Audio Option 1 and 2

- $-$  INPUT1  $\rightarrow$  OUTPUT1 + OUTPUT 2
- INPUT2 → OUTPUT1 + OUTPUT 2

AC DECODER AUDIO OPTION Decoder Audio option Save

Decoder Audio option 1 or 2 v Save

Decoder Audio Option 1 or 2  $-$  INPUT1  $\rightarrow$  OUTPUT1 - INPUT2 → OUTPUT 2

### **④ Serial Bridge Port Configuration**

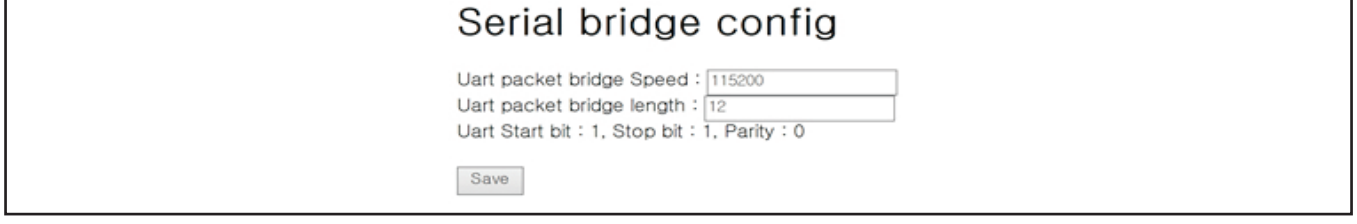

- 통신 속도는 시스템에 따라 9600 또는 115200 설정됩니다.

### **⑤ System Configuration**

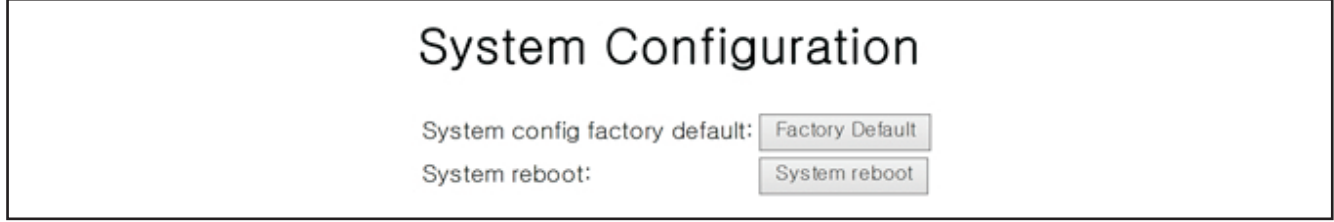

- 셋팅 값이 적용 됩니다.

# **로컬 양방향 세팅 방법**

### **① ENCODER, DECODER 설정**

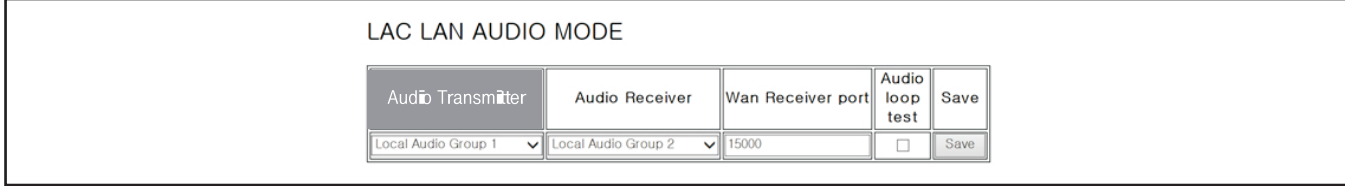

- Audio Transmitter: Local Audio Group은 총 8개가 있으면 원하는 그룹 Local Audio Group1 설정 후 Save 해주시면 됩니다. - Audio Receiver: Audio Transmitter와 다른 그룹 Local Audio Group2 설정 후 Save 해주시면 됩니다.

### **② DECODER, ENCODER 설정**

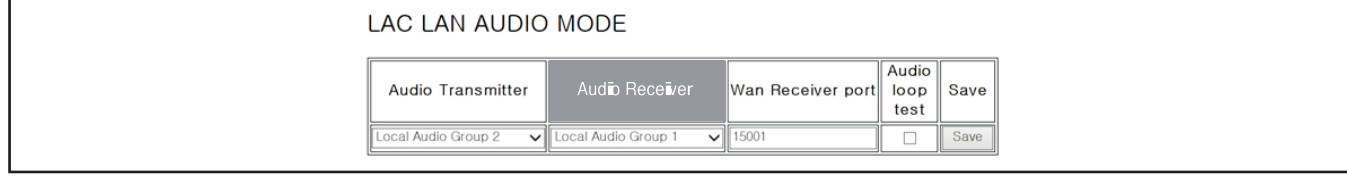

- Audio Transmitter: Local Audio Group1 설정 후 Save 해주시면 됩니다.

- Audio Transmitter: Local Audio Group2 설정 후 Save 해주시면 됩니다.

### **③ DECODER AUDIO OPTION 설정**

LAC DECODER AUDIO OPTION

Decoder Audio option Save Decoder Audio option  $1 + 2$   $\vee$  Save

LAC DECODER AUDIO OPTION

Decoder Audio option Save Decoder Audio option 1 or 2 v Save

Decoder Audio Option 1 and 2

- $-$  INPUT1  $\rightarrow$  OUTPUT1 + OUTPUT 2
- INPUT2 → OUTPUT1 + OUTPUT 2

Decoder Audio Option 1 or 2  $-$  INPUT1  $\rightarrow$  OUTPUT1 - INPUT2 → OUTPUT 2

### **④ Serial Bridge Port Configuration**

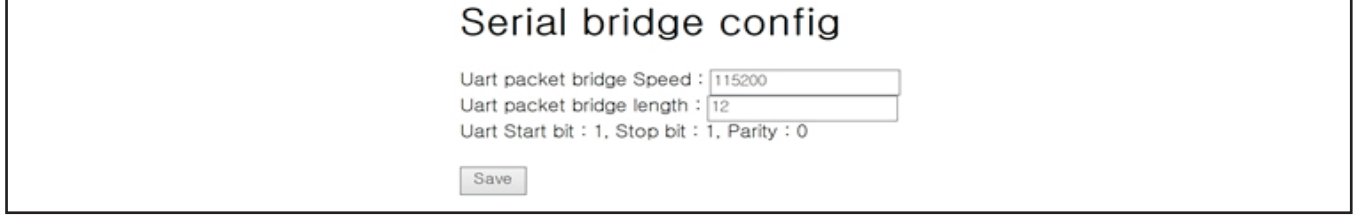

- 통신 속도는 시스템에 따라 9600 또는 115200 설정됩니다.

### **⑤ System Configuration**

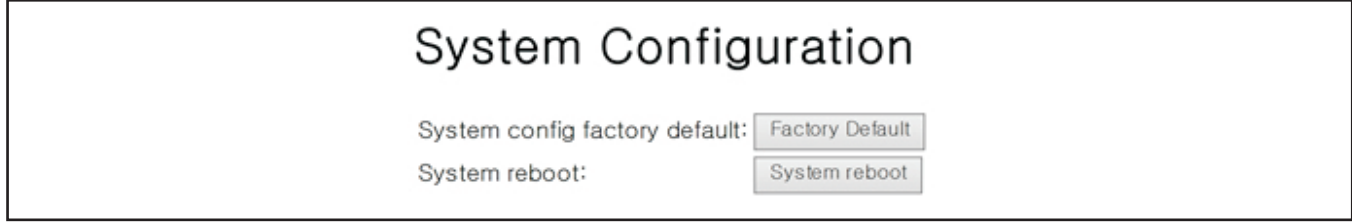

- 셋팅 값이 적용 됩니다.

### **LOCAL 1:8 설정**

### **① 제조사 별 사용되는 공유기의 게이트웨이 주소를 접속합니다.**

※ 공유기 제조사별 설정 방법을 참조하세요.

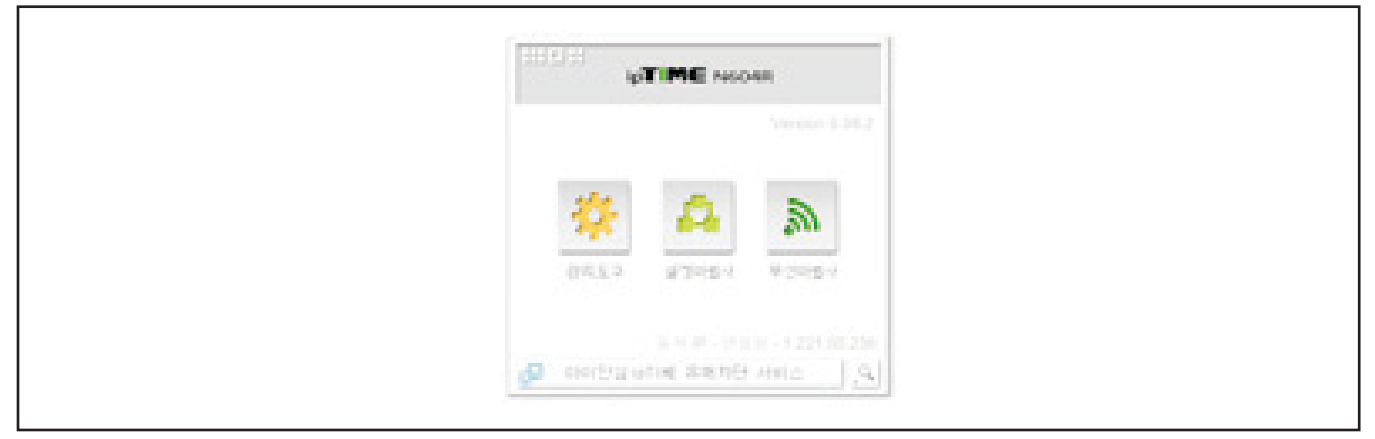

### **② 외부 IP 주소**

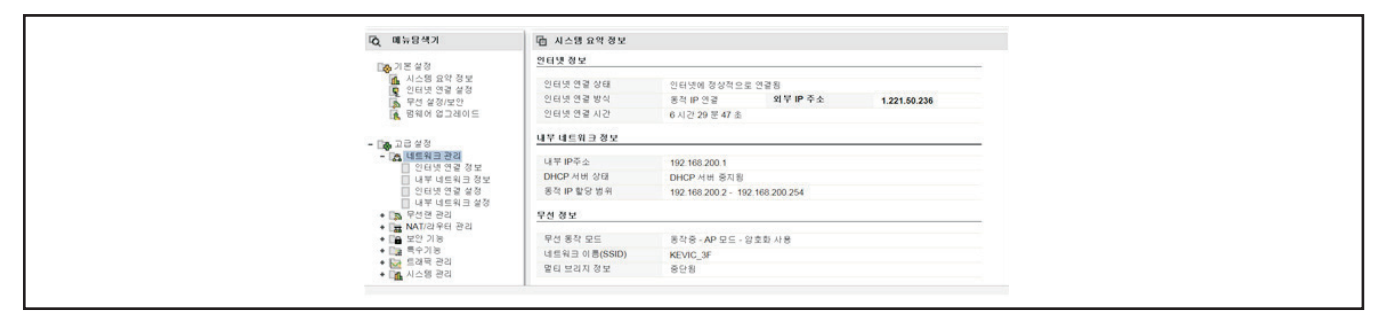

#### **③ 고급설정 → NAT / 라우터 관리 → 포트포워드 설정 → 새 규칙 추가** - 포트포워드란 기본 포트를 다른 포트로 회송하는 것을 말합니다.

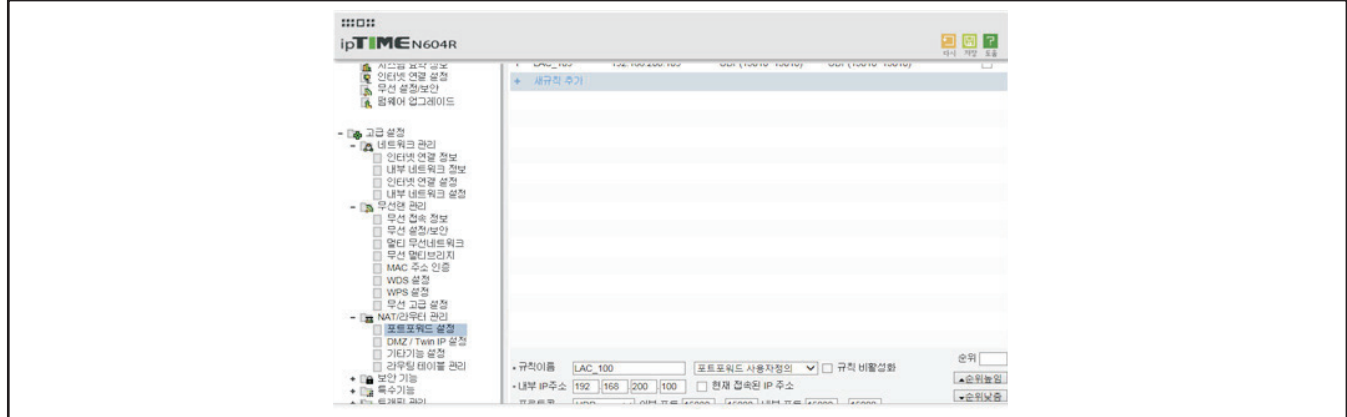

### **④ 규칙 이름, 프로토콜, 외부포트, 내부포트, 내부 IP 주소를 작성합니다.**

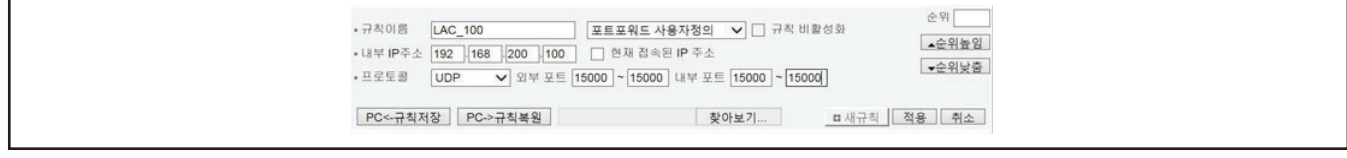

- 규칙이름: 원하는 이름 작성

- 내부 IP 주소: 현재 장비 IP주소 작성

- 프로토콜: UDP 설정

- 외부포트: Receiver port 설정

- 내부포트: Receiver port 설정

※ 포트 설정 시 14000 ~ 14010으로 설정하시기 바랍니다.

# **Wan 1:8 설정 방법**

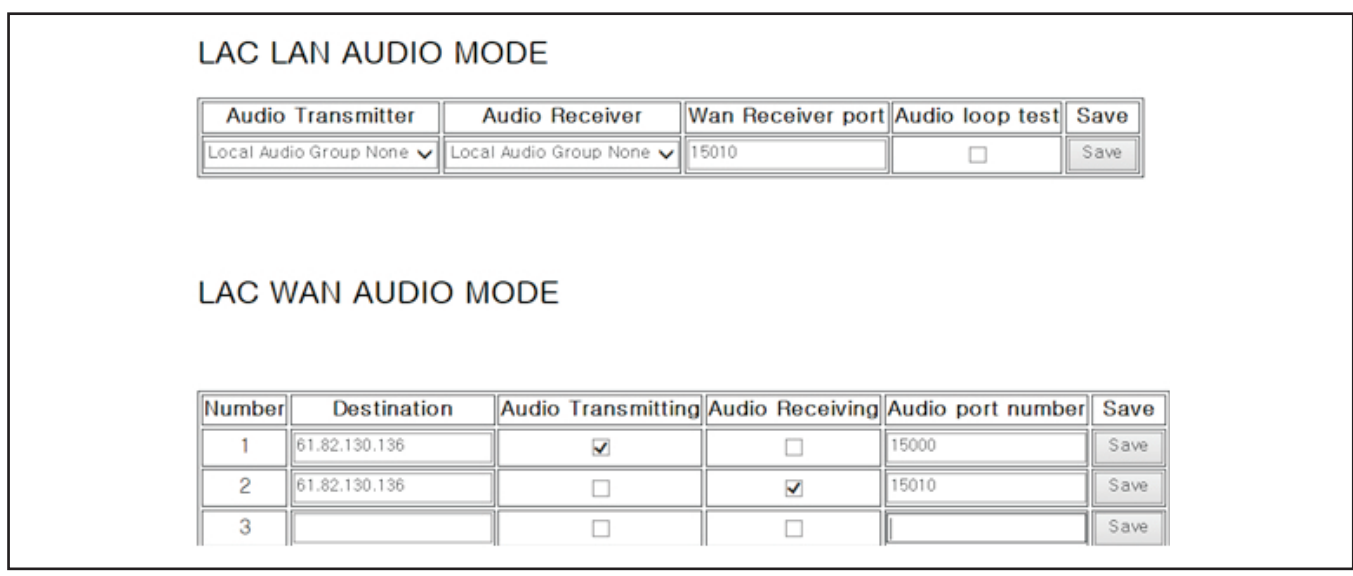

- Wan 사용시 Wan Receiver Port 포트포워드 설정해줘야 하며 포트포워드 해준 포트값을 Wan Receiver Port에 작성합니다.

- DECODER 쪽 외부 IP 주소를 Destination에 입력하고 AUDIO Transmitting에 체크합니다.

- Audio Port Number에 DECODER에서 포트포워드한 포트값을 입력합니다

- DECODER 쪽 외부 IP 주소를 Destination에 입력하고 AUDIO Receiving에 체크합니다.

- Audio Port Number에 ENCODER에서 포트포워드한 포트값을 입력합니다.

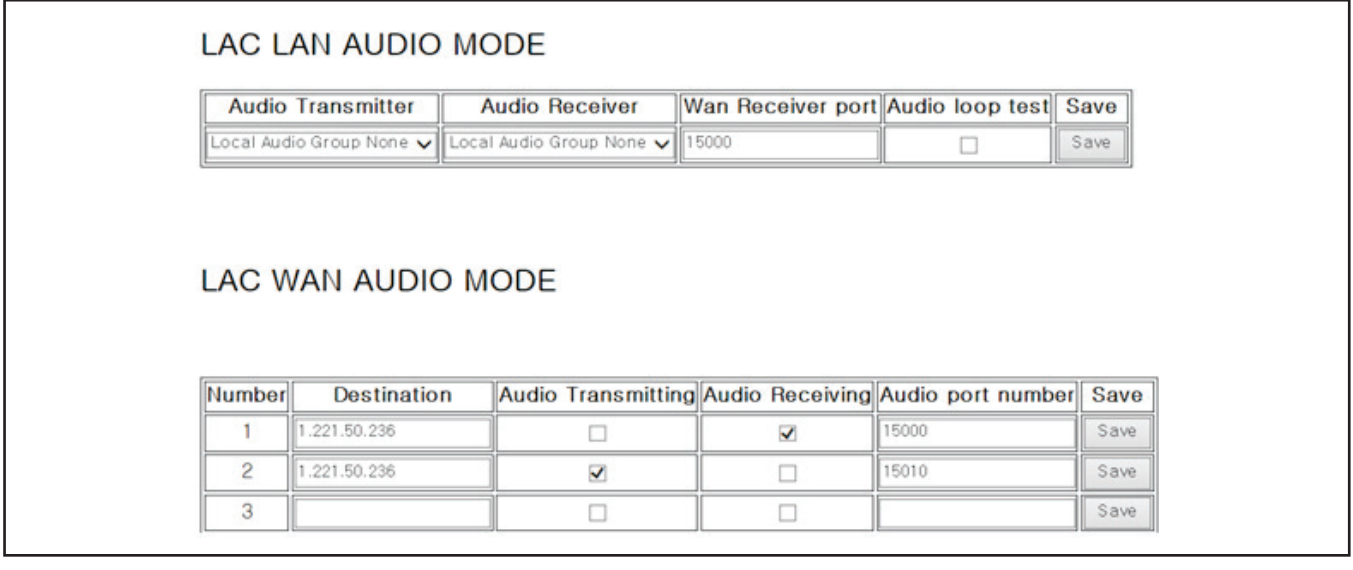

- DECODER 쪽 외부 IP 주소를 Destination에 입력하고 AUDIO Transmitting에 체크합니다.

- Audio Port Number에 DECODER에서 포트포워드한 포트값을 입력합니다.

- DECODER 쪽 외부 IP 주소를 Destination에 입력하고AUDIO Receiving 에 체크합니다.

- Audio Port Nuber에 ENCODER에서 포트포워드한 포트값을 입력합니다.

# **LOCAL 1:8 설정**

### **① ENCODER**

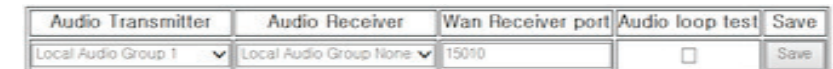

- Audio Transmitter에서 Local Audio Group 1 ~ 8번을 선택하시면 됩니다.

### **② DECODER**

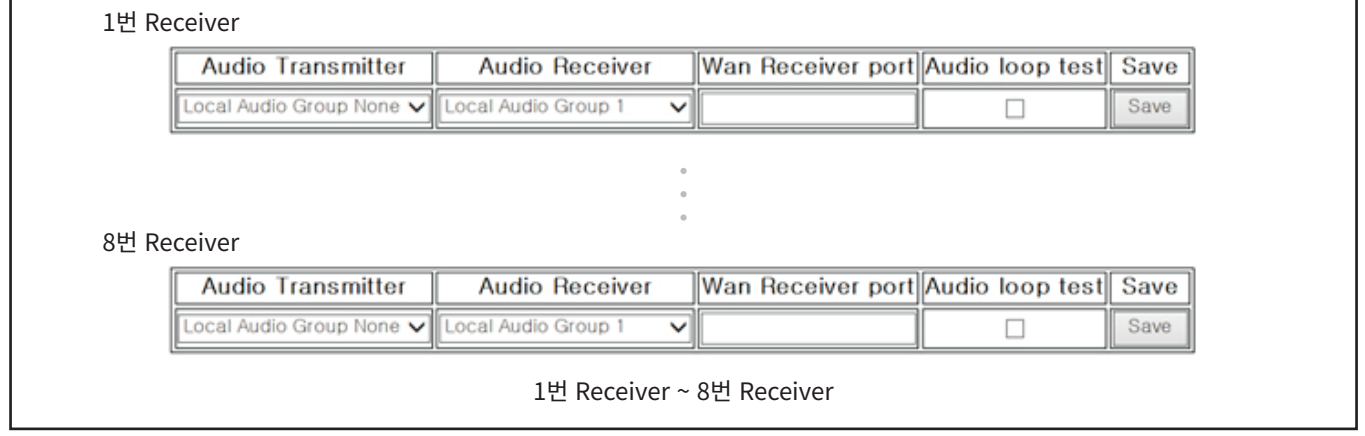

- 로컬 설정시 Wan Receiver Port는 설정은 따로 필요 없습니다.

- Audio Transmitter에서 설정한 Group으로 Audio Receiver도 동일하게 설정하시면 됩니다.

# **Wan 1:8 설정 방법**

### **① ENCODER**

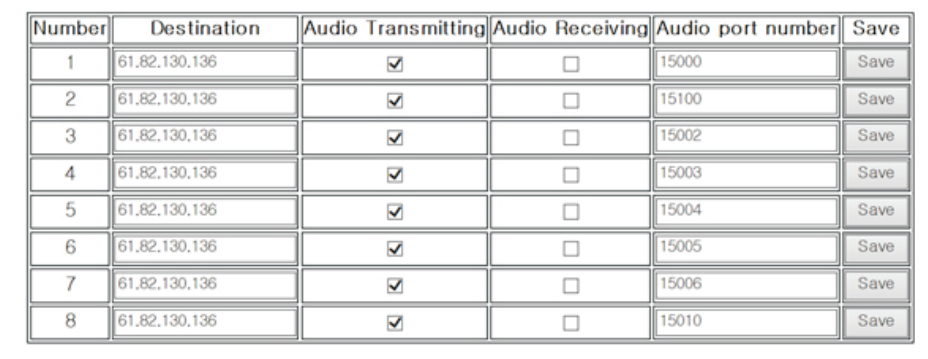

### **② DECODER**

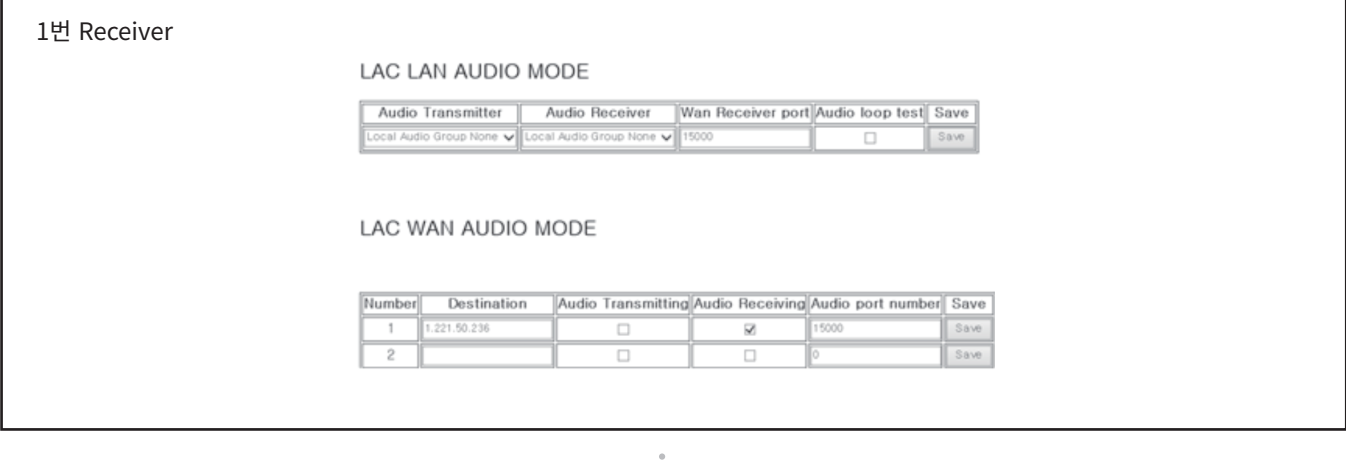

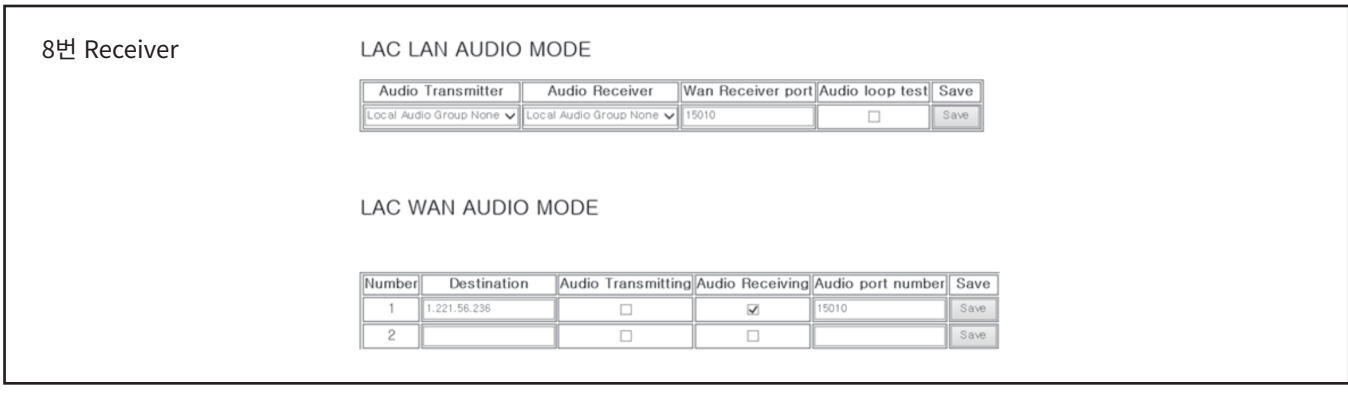

#### 1번 Receiver ~ 8번 Receiver

- Wan 사용시 Wan Receiver Port 포트포워드 설정을 해줘야 하며 포트포워드 해준 포트값을 Wan Receiver Port에 작성합니다.

- ENCODER쪽 외부 IP 주소를 Destination에 입력하고 Audio Receiving에 체크합니다.
- Audio Port Number에 Wan Receiver Port 포트값을 입력합니다.

# **SPECIFICATIONS**

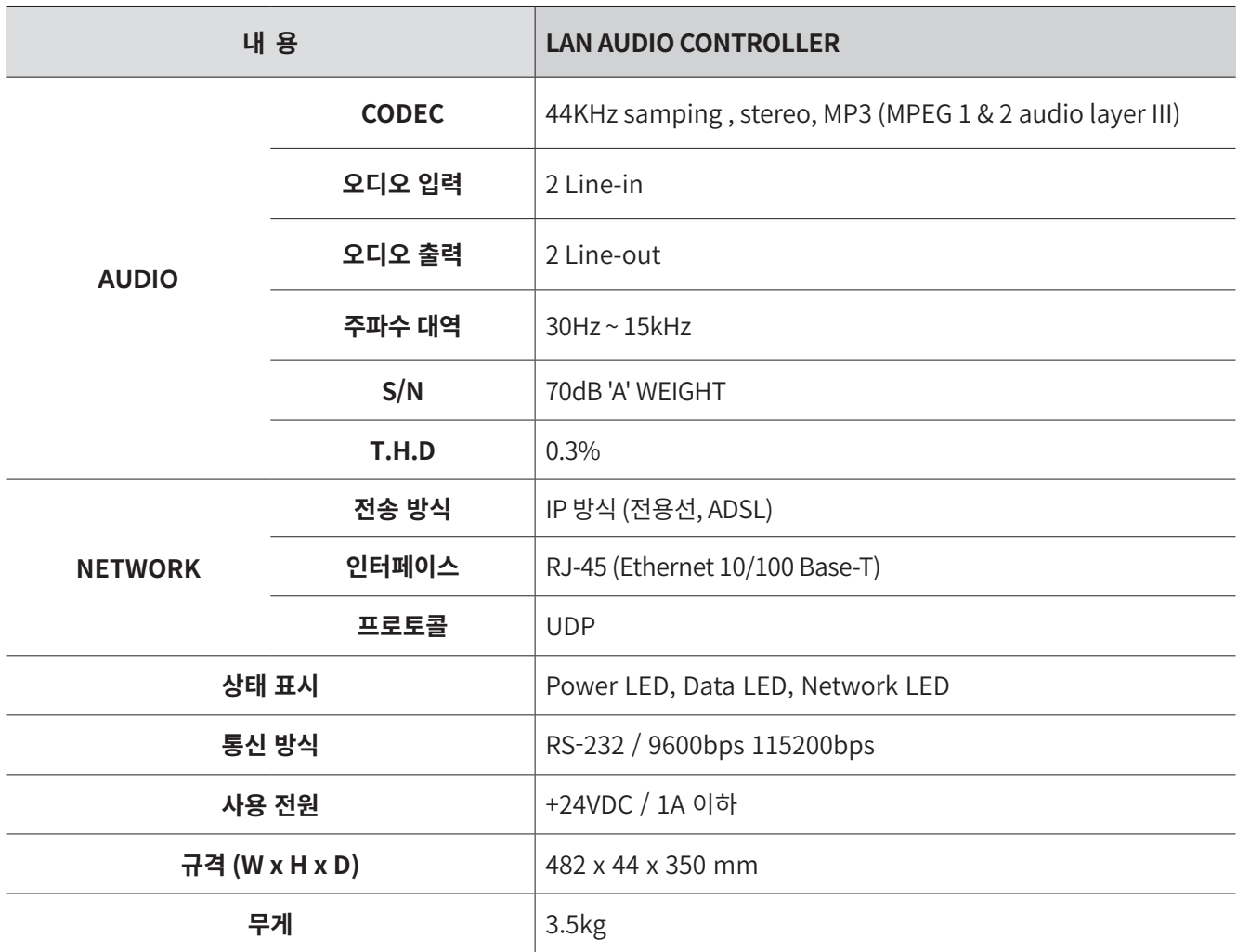

### **BLOCK DIAGRAM**

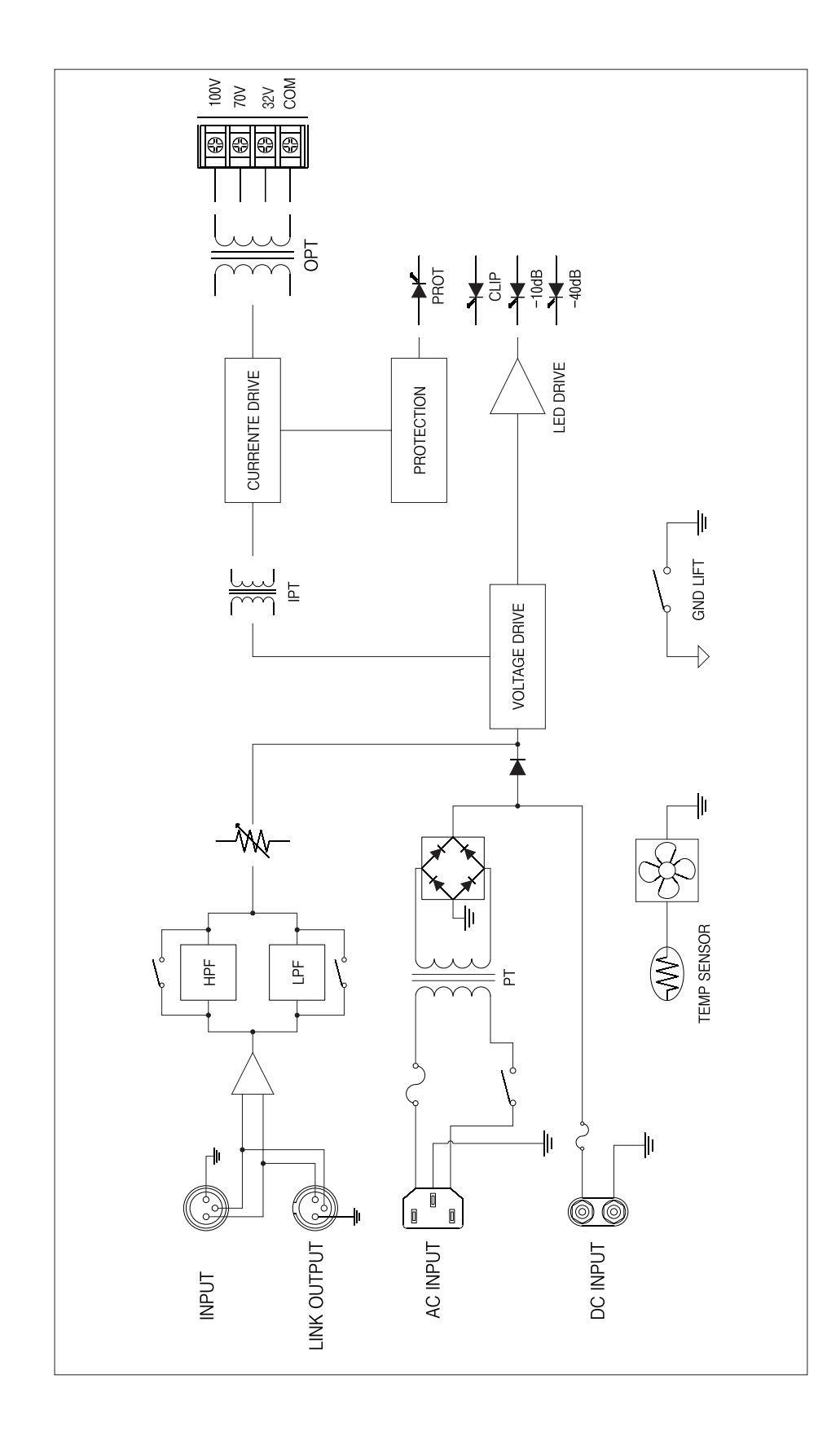

### **MEMO**

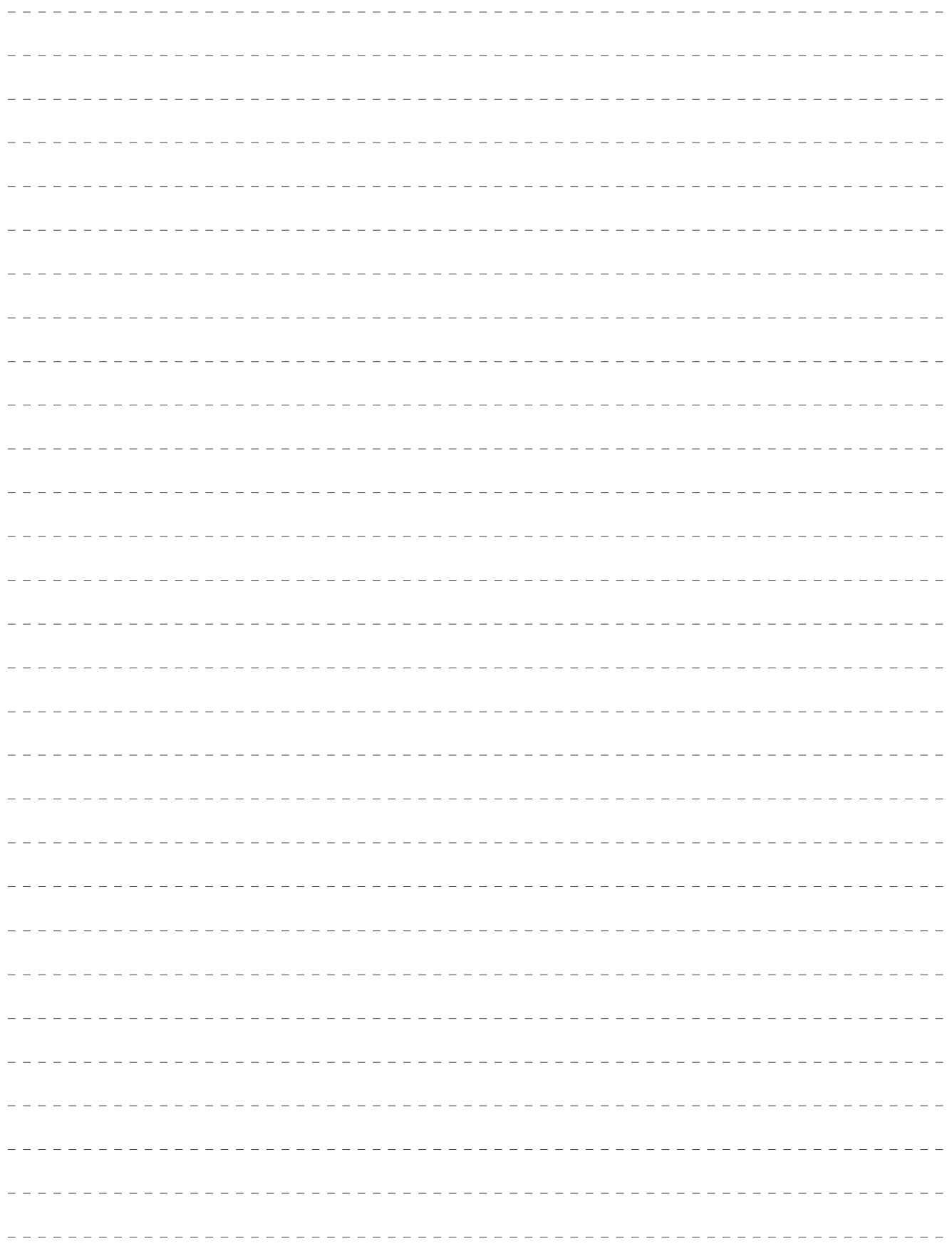

# **제 품 보 증 서**

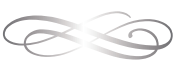

#### 품질보증기간은구입일로부터 1년간이며, A/S용부품의보증기간은 5년간입니다. A/S용 부품이란 외장을제외한 회로, 기능부품을말합니다. (※당사규정)

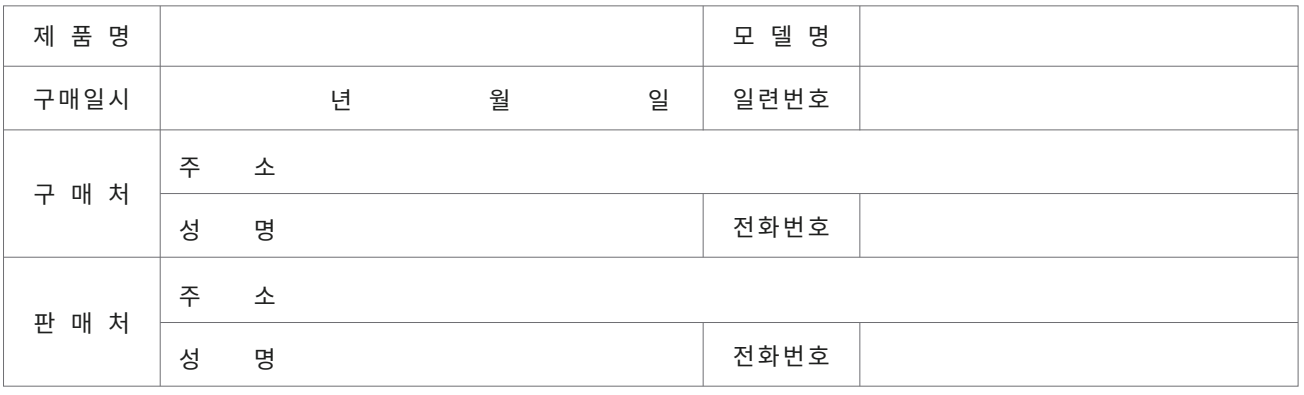

#### • **제품 보증 조건**

무상 서비스: 보증기간 내의 경우 유상 서비스: 1. 보증기간이 경과한 경우 2. 보증기간 이내인 경우

- 사용상의 취급 부주의로 인한 고장 발생 시

- 사용자 임의의 수리나 개조하여 고장 발생 시
- 수송 중의 잘못으로 인한 고장 발생 시
- 화재, 수해 등 천재지변에 의한 고장 또는 손상 발생 시
- 전원의 이상으로 인한 고장 발생 시
- 보증서의 제시가 없을 시
- 소모성 부품이 마모되어 고장 발생 시

#### • **제품 보증서**

- 본 제품은 엄밀한 품질관리 및 검사 과정을 거쳐서 만들어진 제품입니다.
- 제품이 제조상의 결함으로 인한 고장이 발생했을 경우 구입일로부터 보증기간 이내에는 무상 수리해 드립니다.
- 본 제품의 보증기간이 경과한 후에 발생한 고장에 대해서는 실비로 유상 수리해 드립니다.
- 이 보증서의 각 해당란에 소정 항목이 기재되지 않거나 보증서를 분실했을 경우 무상 서비스를 받지 못하므로 별도 보관 바랍니다.

#### • **서비스 접수 안내**

- 제품에 고장이 발생하였을 경우에는 구입하신 판매자에게 연락해 주십시오.
- 접수하실 때에는 주소, 성명, 전화번호와 고장상태, 불편한 사항을 알려주십시오.

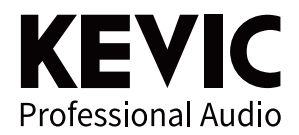

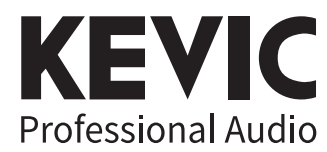

www.kevic.com | A/S:02-6249-2140~2

본사 · 경기도 의정부시 배꽃길 105 (민락동) 1동 6층 606호, 607호 (민락동, 의정부 더리브 센텀스퀘어 지식산업센터) TEL: 1661-2669 FAX: 02)579-1538

서울사무소 · 서울특별시 강남구 논현로24길5 (도곡동449-8) TEL: 02)579-1533 FAX: 02)579-1538